### Designing Library Access for the Mobile Web

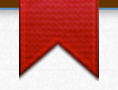

## Research

## Design

Test

Assess

Research

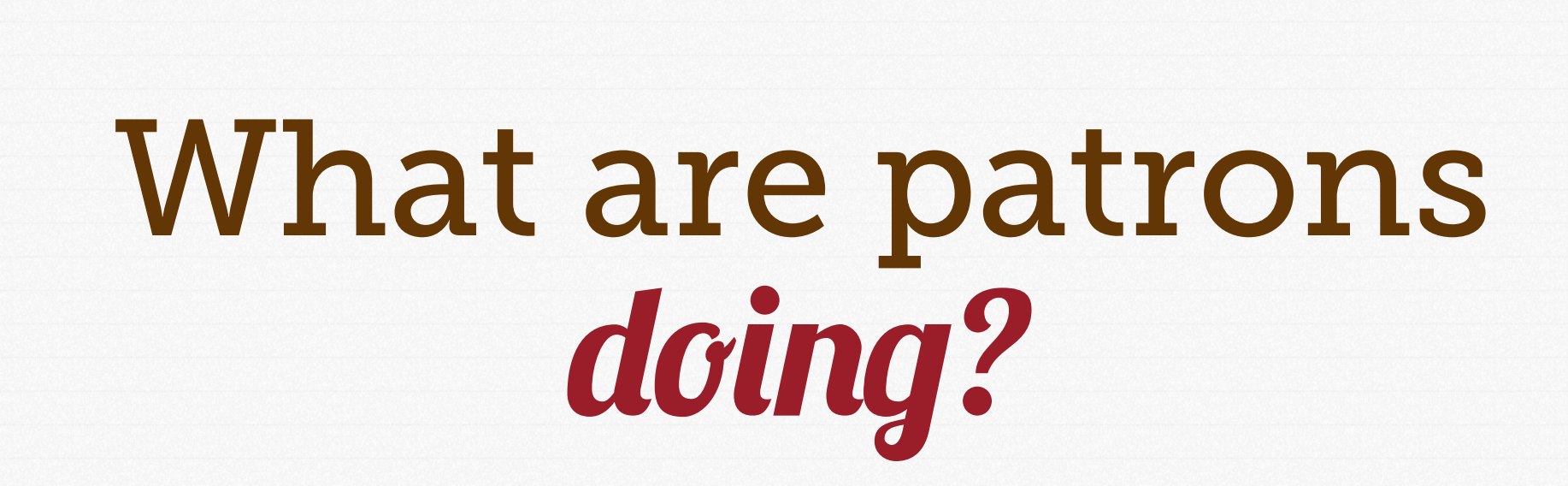

## want? want! What do patrons want?

#### **Google Analytics**

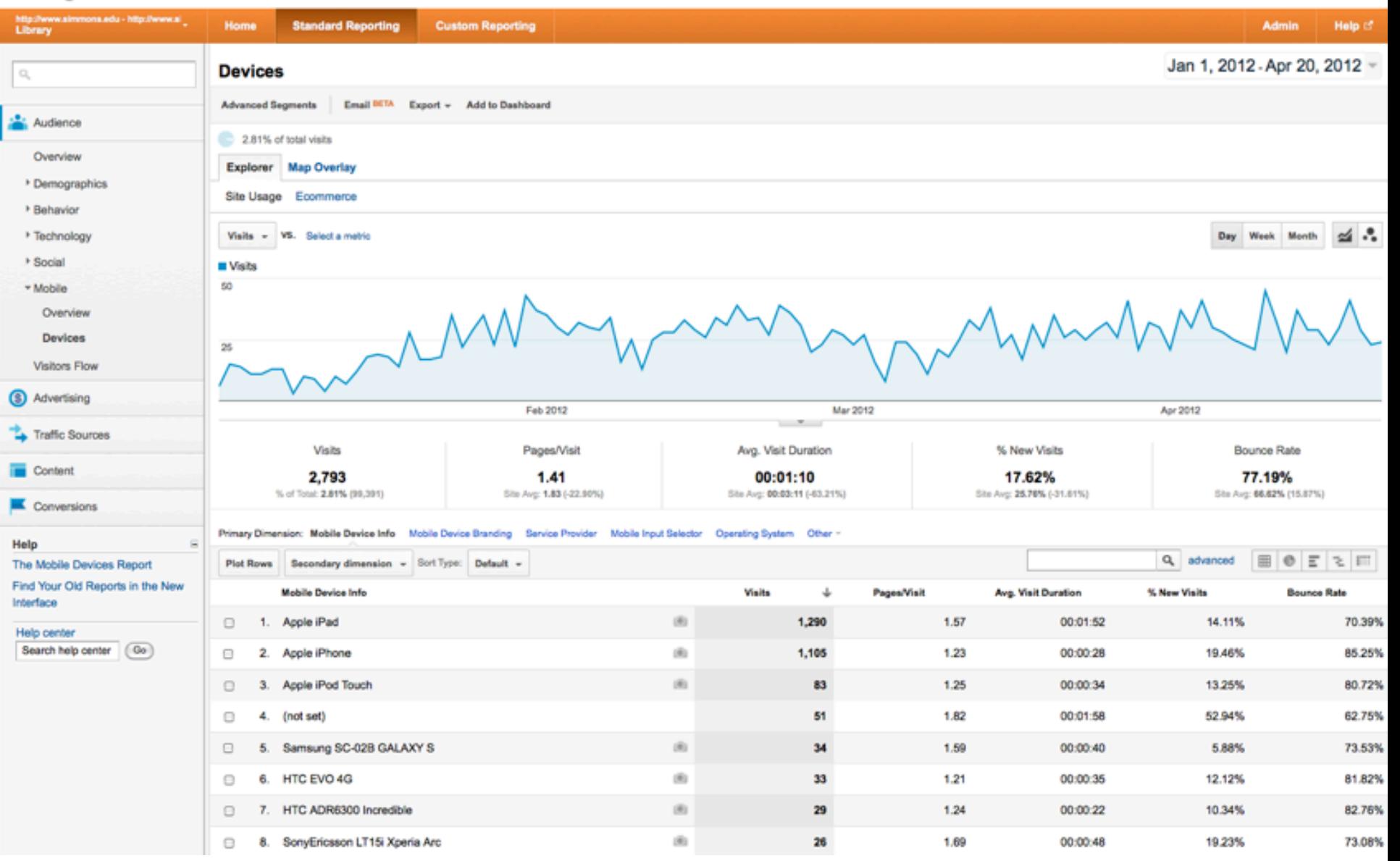

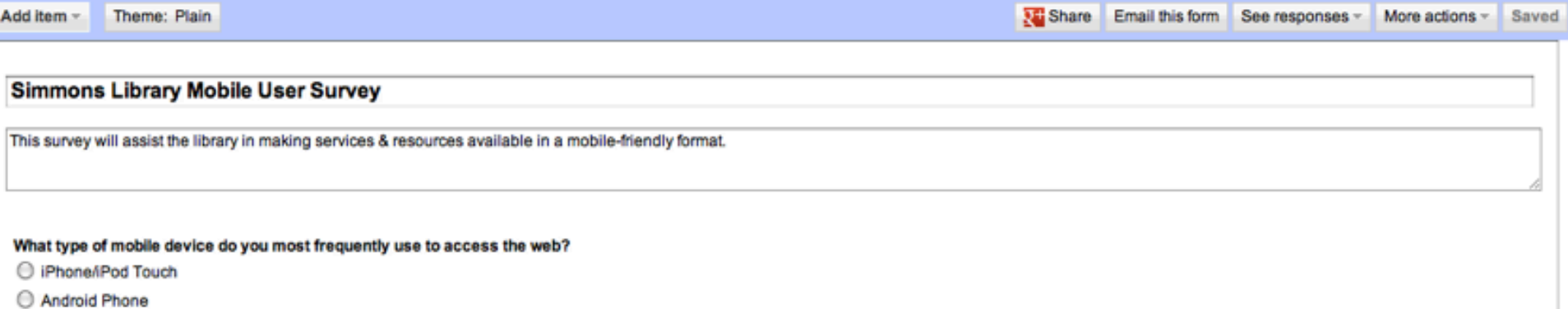

E-Reader

O Other:

#### Which of the following Library services would you find most helpful in a mobile interface?

Chat with a Librarian

Access Course Reserves

Access Interlibrary Loan

Access Library Catalog

O Other:

#### Which of the following Library resources would you find most helpful in a mobile interface?

◯ Electronic Journals/Databases

O Online Reference Sources (such as Credo, encyclopedias, etc.)

Electronic Books

O Other:

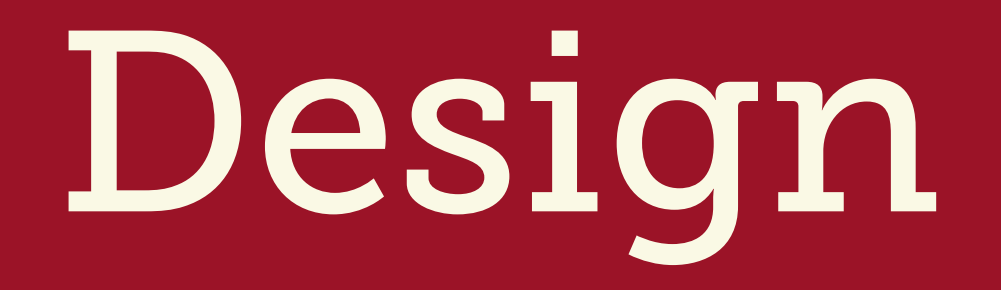

### What do patrons wants<br>Wants aeuver rre corr How will your library deliver mobile content?

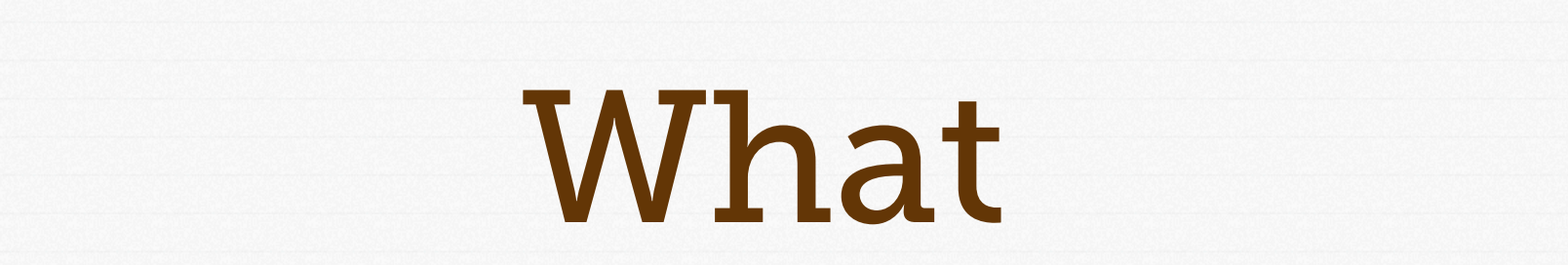

### es ource. resources

### does your trorary riave! does your library have?

# Mobile Stylesheet

## **Dersus**

# Mobile Website

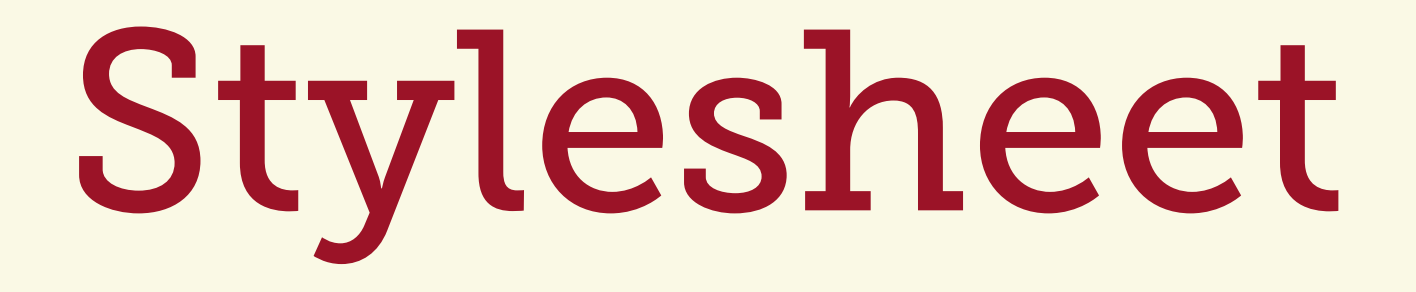

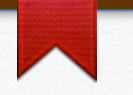

### What do patrons wanter de la position de la position de la position de la position de la procession de la position de la positio<br>La position de la position de la position de la position de la position de la position de la position de la p What are patrons of  $\mathbf{C}$ Applies appropriate style rules for

### bile us mobile users.

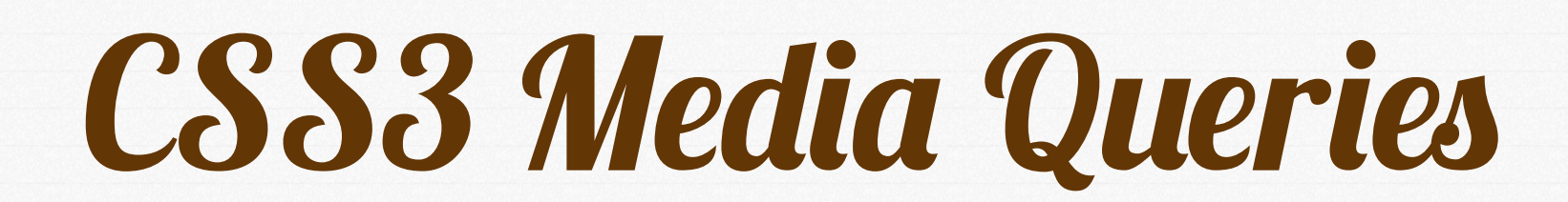

### Nedla Uuer<br>Soo externat Meala CSS3 External Media Query (in HTML <head>)

want? <link rel="stylesheet" type="text/css" media="only screen and (max-width: 500px)" href=["http://www.mywebsite.com/css/](http://www.mywebsite.com/css/mobile.css) [mobile.css"](http://www.mywebsite.com/css/mobile.css) />

mobile.css" /><br><link rel="stylesheet" type="text/css" media="only screen and (max-**device-**<br>500px)"<br>href="<u>http://www.mywebsite.com/css/</u> media="only screen and (max-**device**-width: 500px)" [mobile.css"](http://www.mywebsite.com/css/mobile.css) />

### 1983 Internal Media Quer want? CSS3 Internal Media Query (inside Stylesheet)

### body{ background:blue; }

edia only screen and (max-width: 480px), onl<br>reen and (max-device-width:480px){ doing a set  $\mathbf{red}$  ; @media only screen and (**max-width**: 480px), only screen and (**max-device-width**:480px){ body{ background:red; } }

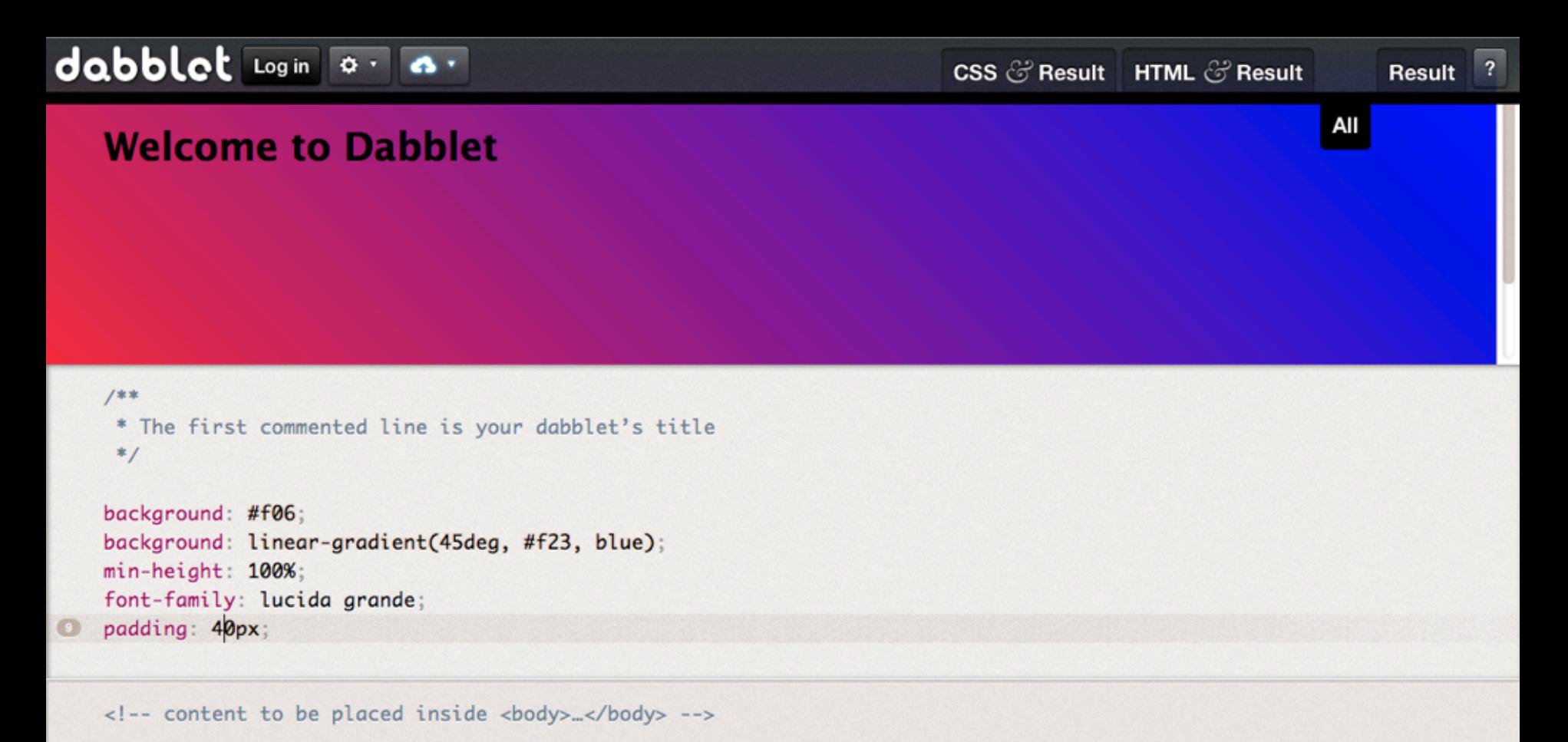

```
<h1>Welcome to Dabblet</h1>
```
Website

### What do patrons  $\overline{a}$ Scaled-down vebsite Re-directs mobile users to a scaled-down website.

### $\sum_{\text{out - two} = "text / iawascript"}$ JS Re-Direct

```
serAgent;<br>id|avantgo|blackbe:<br>|iemobile|ip(hone|
   );<br>(mobile) {
<script type="text/javascript"> 
var UA = navigator.userAgent;
var mobile = /android|avantgo|blackberry|blazer|compal|
elaine|fennec|hiptop|iemobile|ip(hone|od)|iris|kindle|
lge |maemo|midp|mmp|opera m(ob|in)i|palm( os)?|phone|p
(ixi|re)\/|plucker|pocket|psp|symbian|treo|up\.(browser|
link)|vodafone|wap|windows (ce|phone)|xda|xiino/i.test
(UA);
```

```
if (mobile) { 
document.location = "mobile.html";
```

```
else {<br>document.location = "index.html";
else {
}
</script>
```
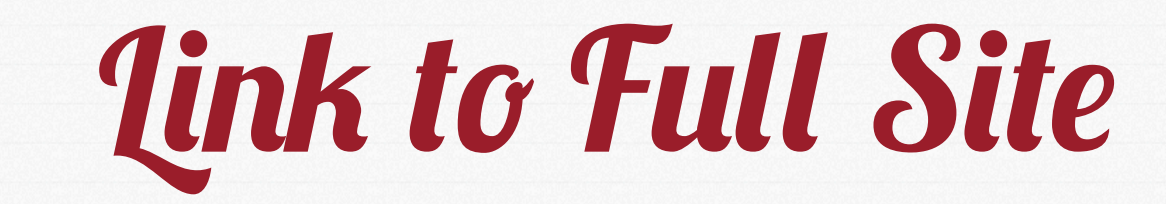

### http://www.mylibrary.com/? redirect=0

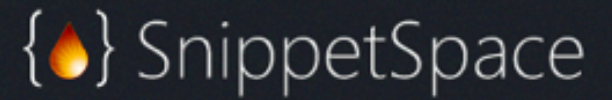

 $\blacktriangleright$  Tweet  $108$  $\frac{1}{2}$  Like < 200  $\frac{1}{2}$  +1 < 60

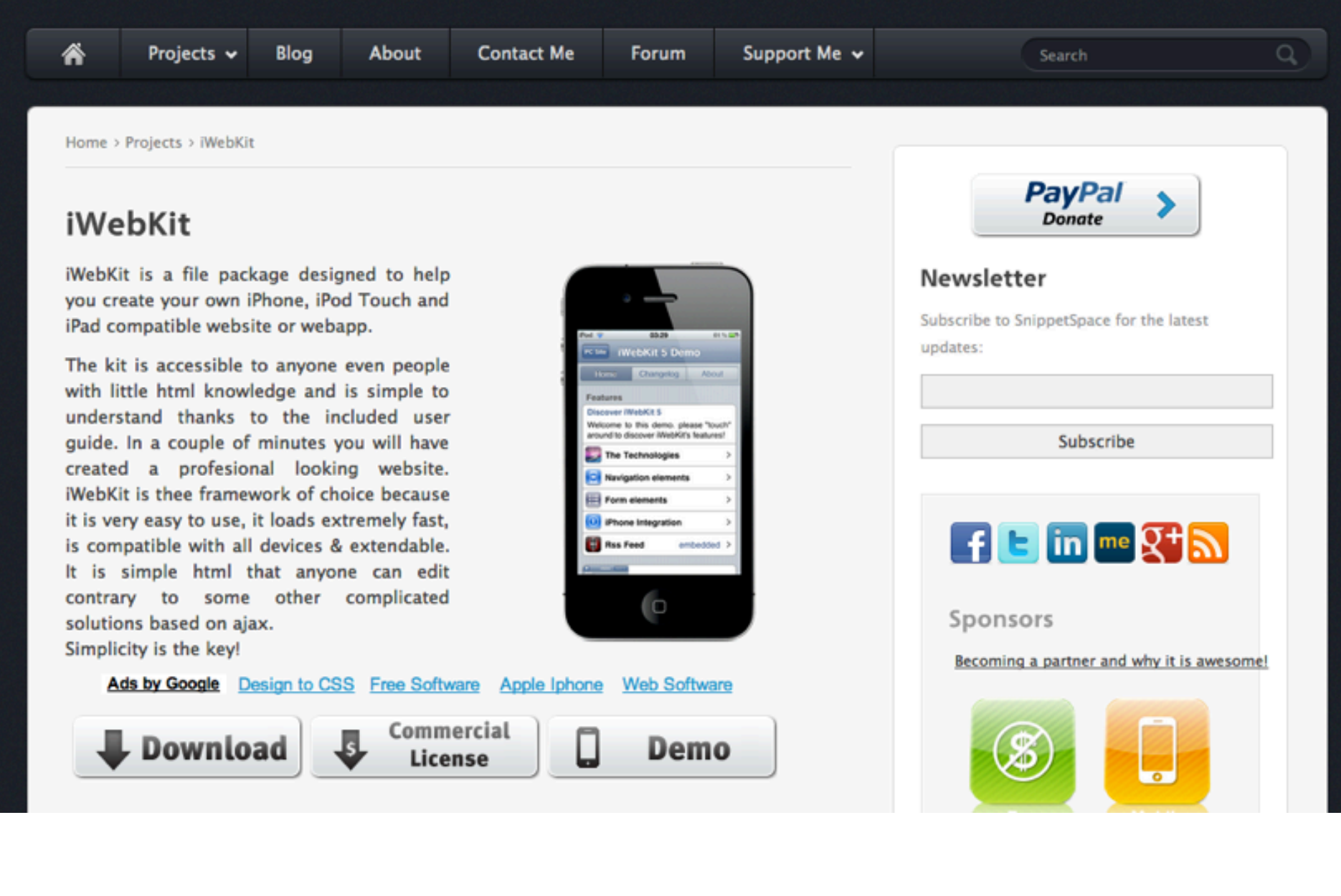

Home / Learn

### Learn Sencha Touch

#### **Build Mobile Apps with Sencha Touch**

Sencha Touch was the first HTML5 mobile JavaScript framework for web applications that feel native on Android, BlackBerry, and IOS. Our extensive tutorials, screencasts and resources are a great way to learn the framework. Here are a few good starting points:

The Sencha Touch Kitchen Sink Walkthrough © Sencha Touch Quick Start © A Hello World app with Sencha Touch © An Introduction To Layouts ©

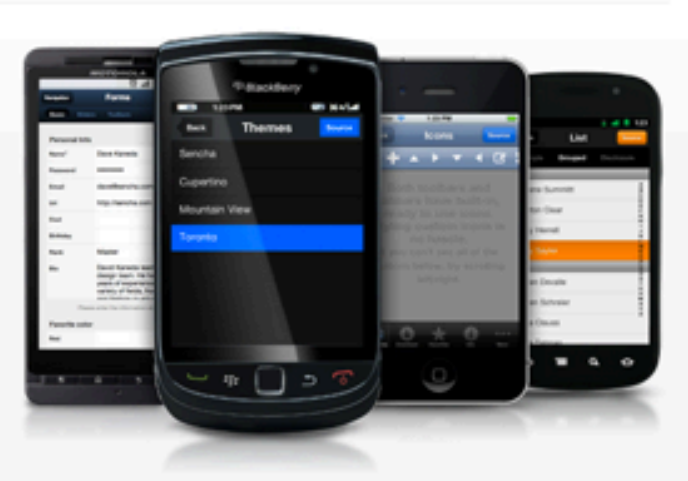

Search

Q

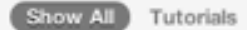

Screencasts Guides

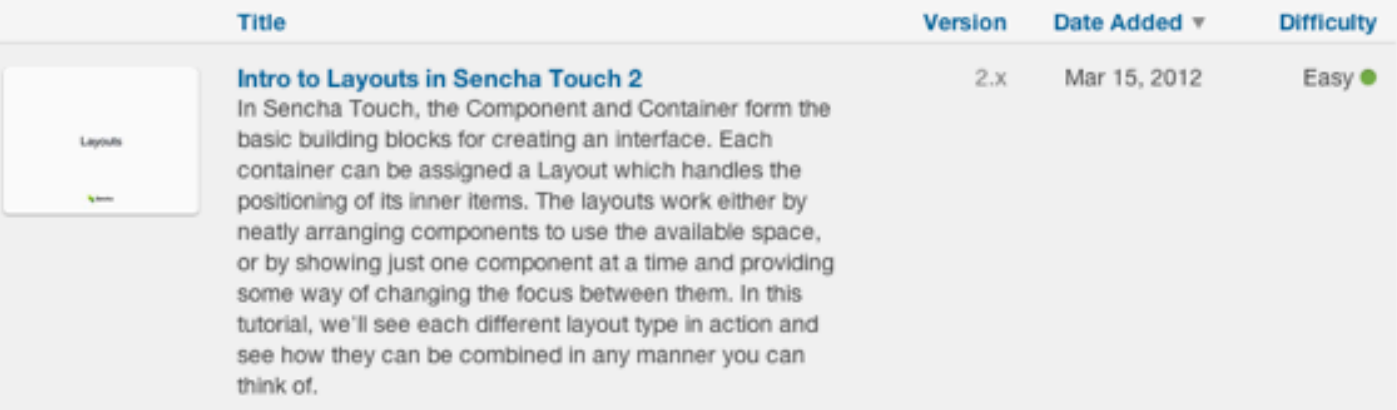

Test

want? work? Does it

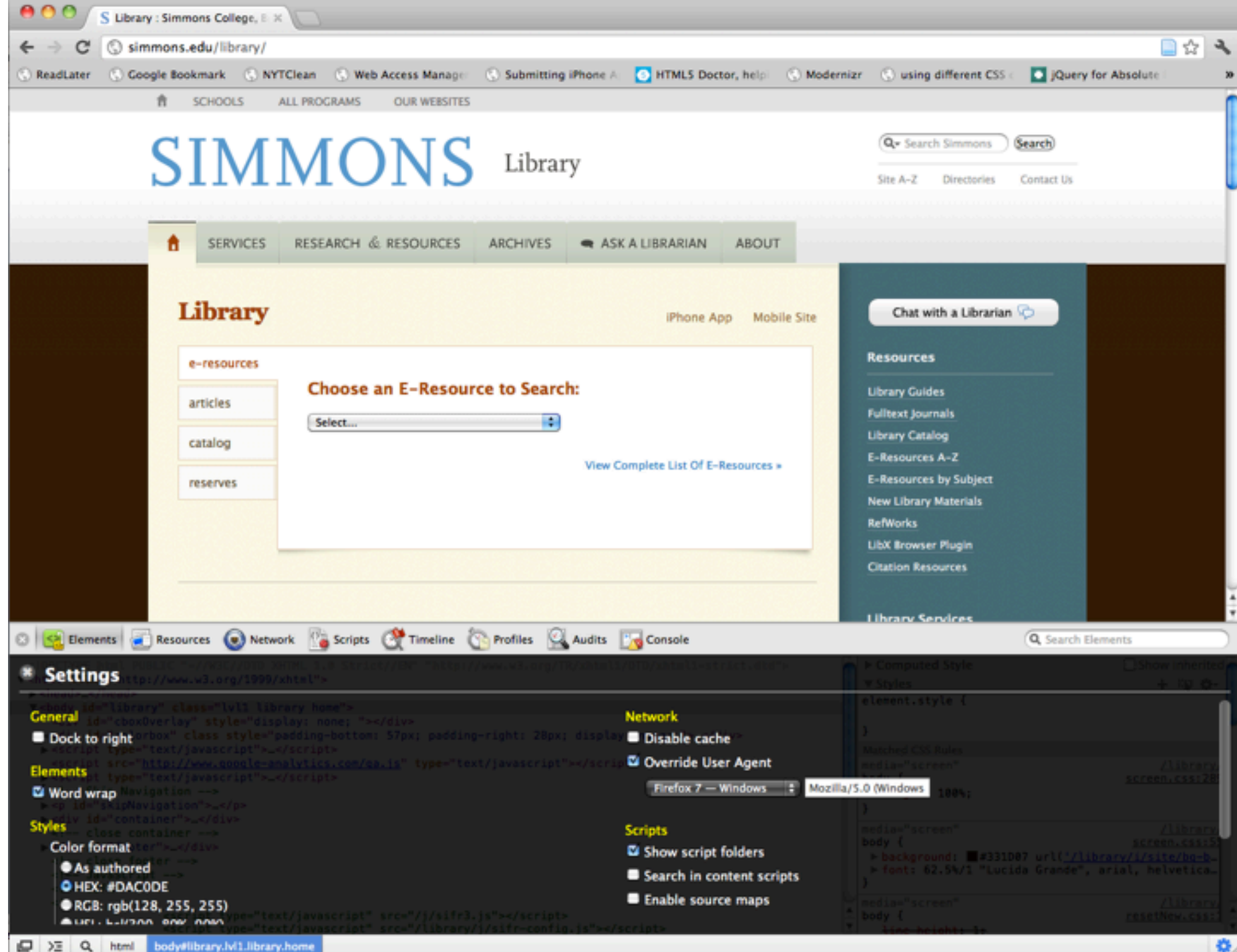

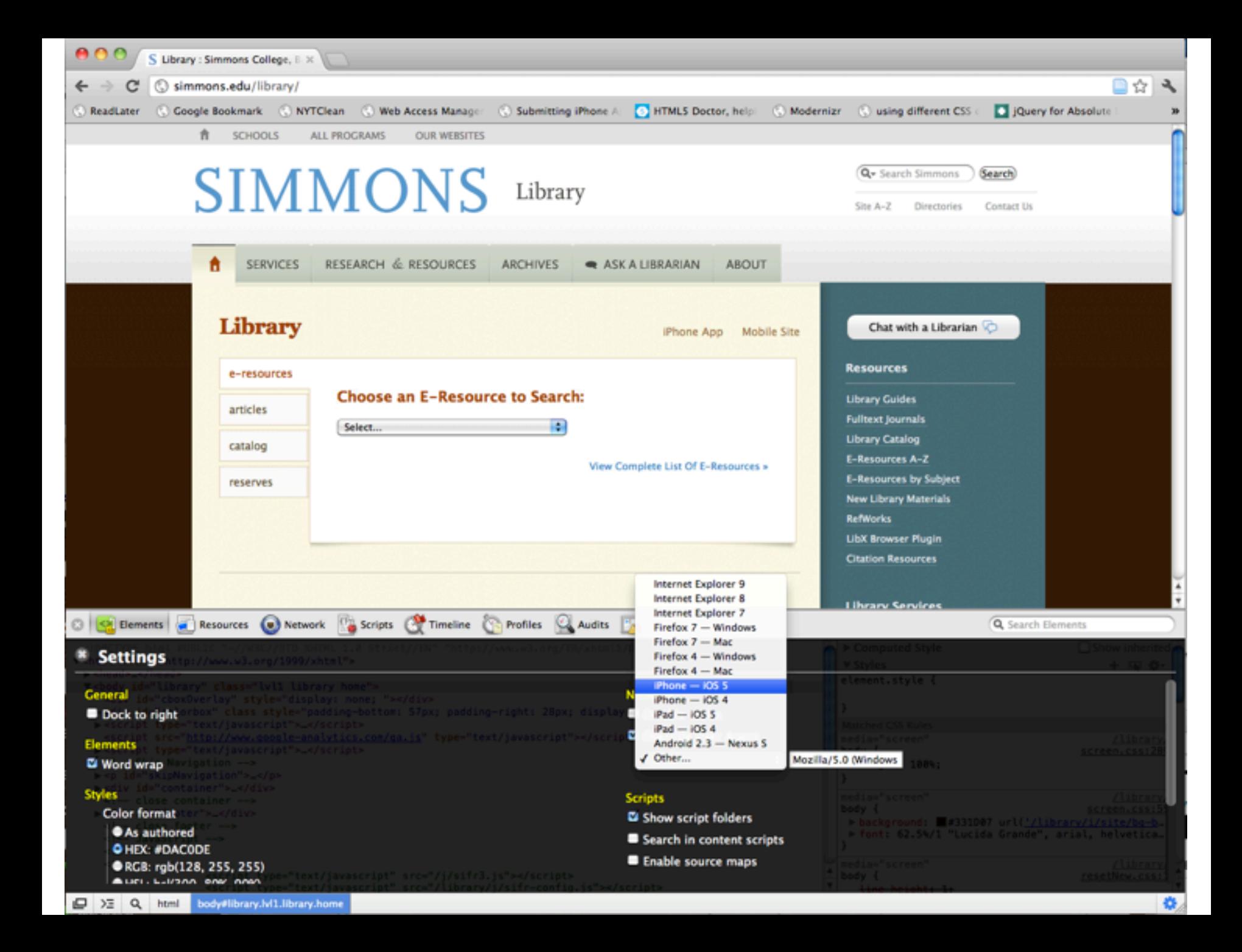

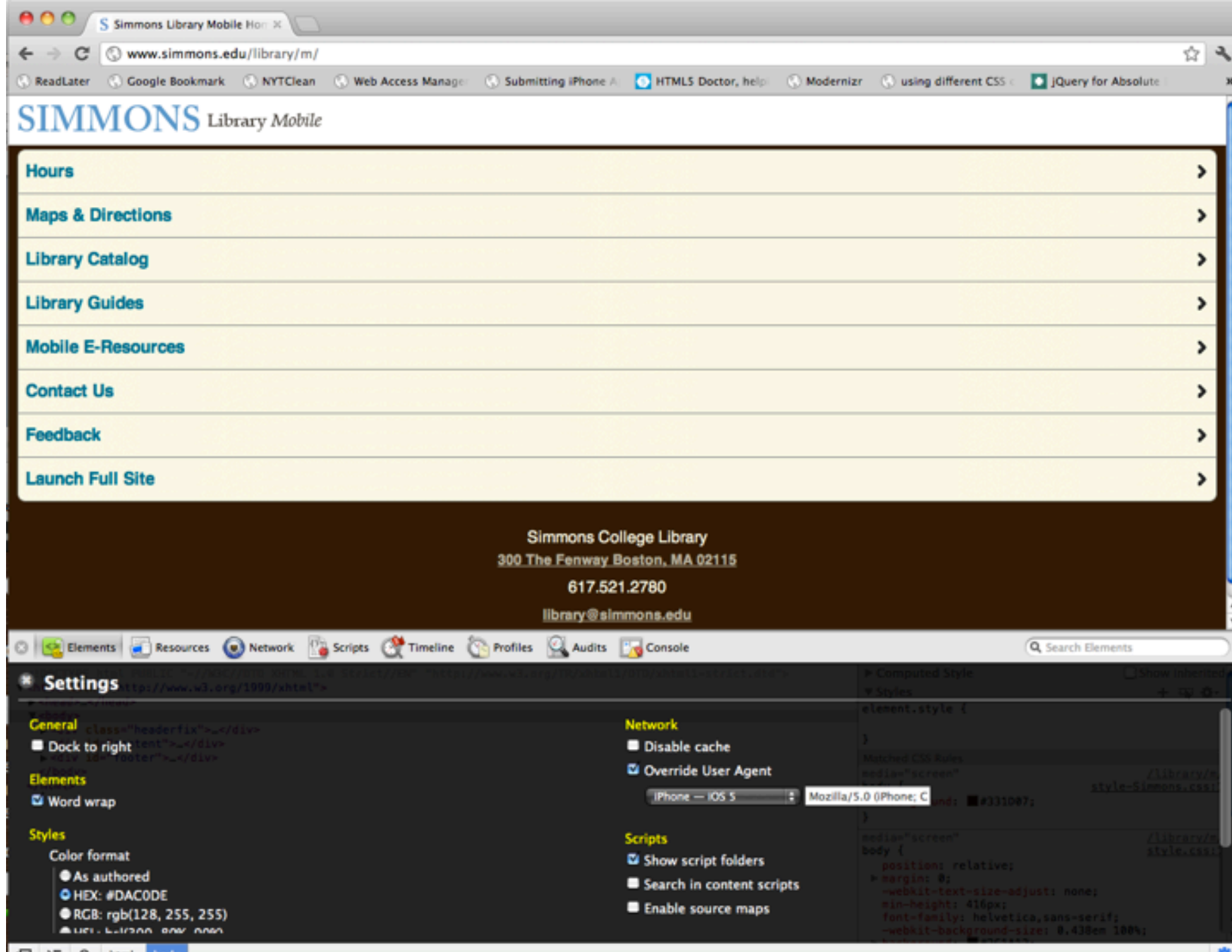

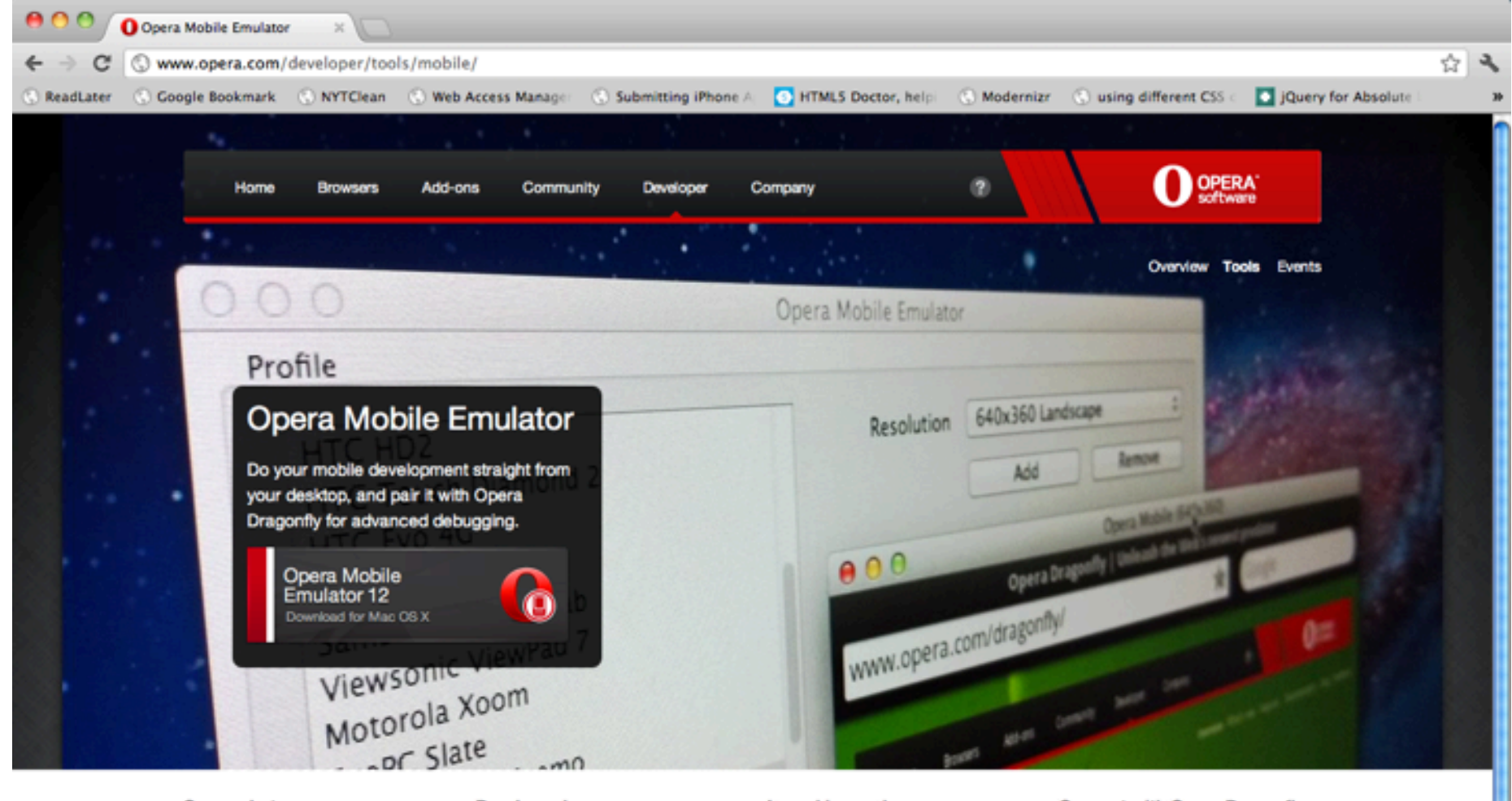

#### Screenshots

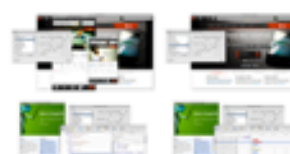

#### Developer luxury

Developing for mobile phones and tablets becomes a breeze. The emulator is super simple to install and lets you do serious mobile development from your desktop.

#### Launching pad

Use the launcher to spawn multiple Opera Mobile instances with a defined resolution, pixel density, input mode and more, and save your settings as profiles for future testing.

#### **Connect with Opera Dragonfly**

Connect the Opera Mobile Emulator to Opera Dragonfly and do your mobile CSS, JS and performance debugging, using a powerful developer toolkit.

Opera - Developer - Tools - Opera Mobile Emulator

Add-ons

Opera Link

Opera Unite

Opera Mail

Opera Turbo

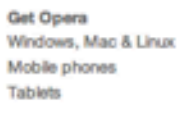

Company About Opera Jobs **Investors** Executive team

Press Press releases Press resources Opera Video Fast facts

**Business** Overview Network operators Mobile CEMs Device OEMs

**Useful links** Support Documentation Knowledge base Site map

 $\frac{4}{7}$ 

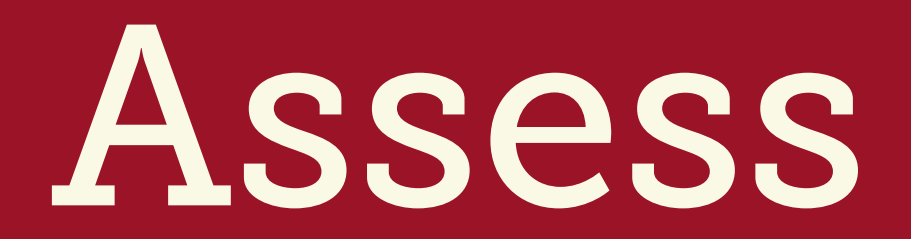

But does it  $MDPk<sup>2</sup>$ doing the contract of the contract of REALLY work?

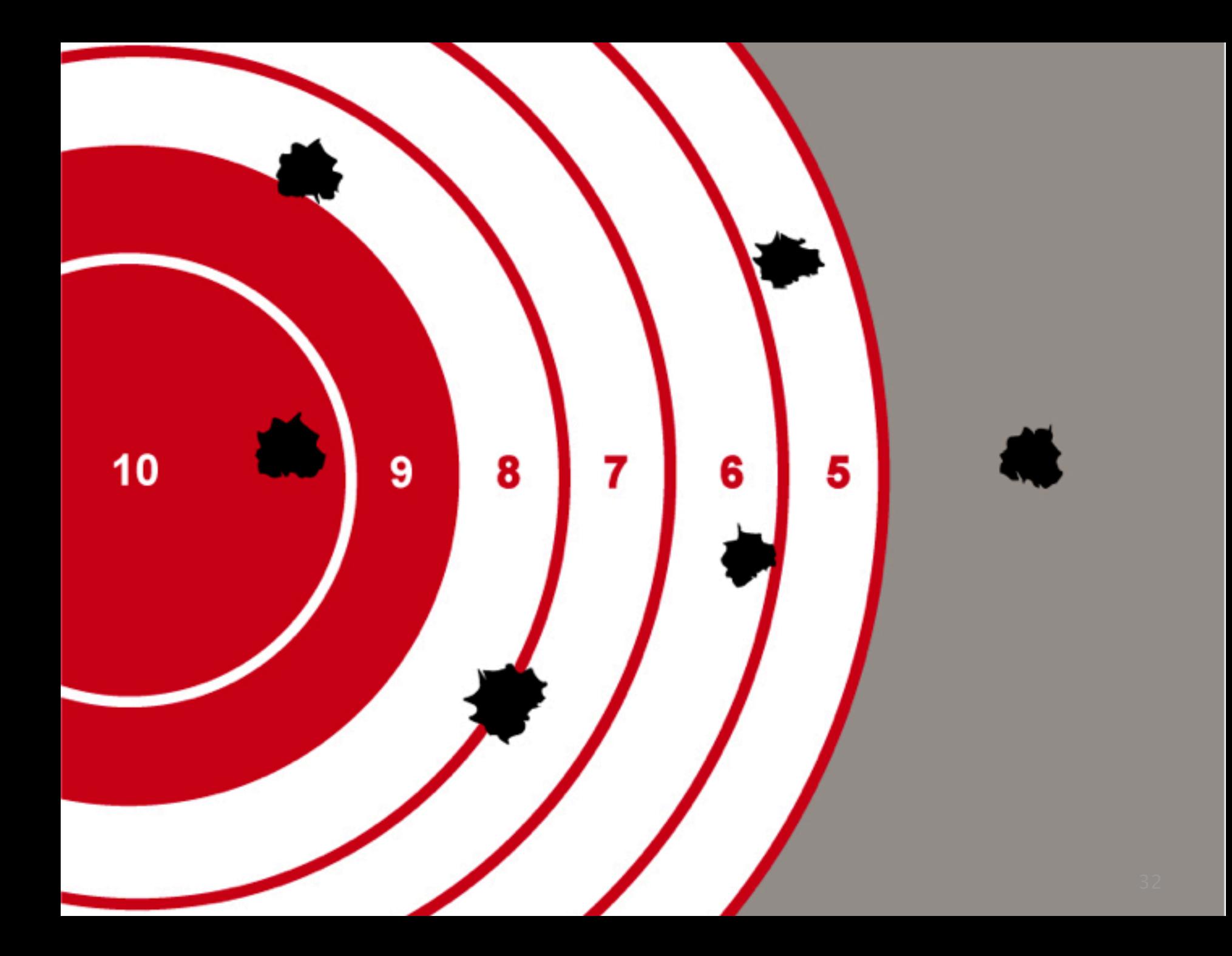

.

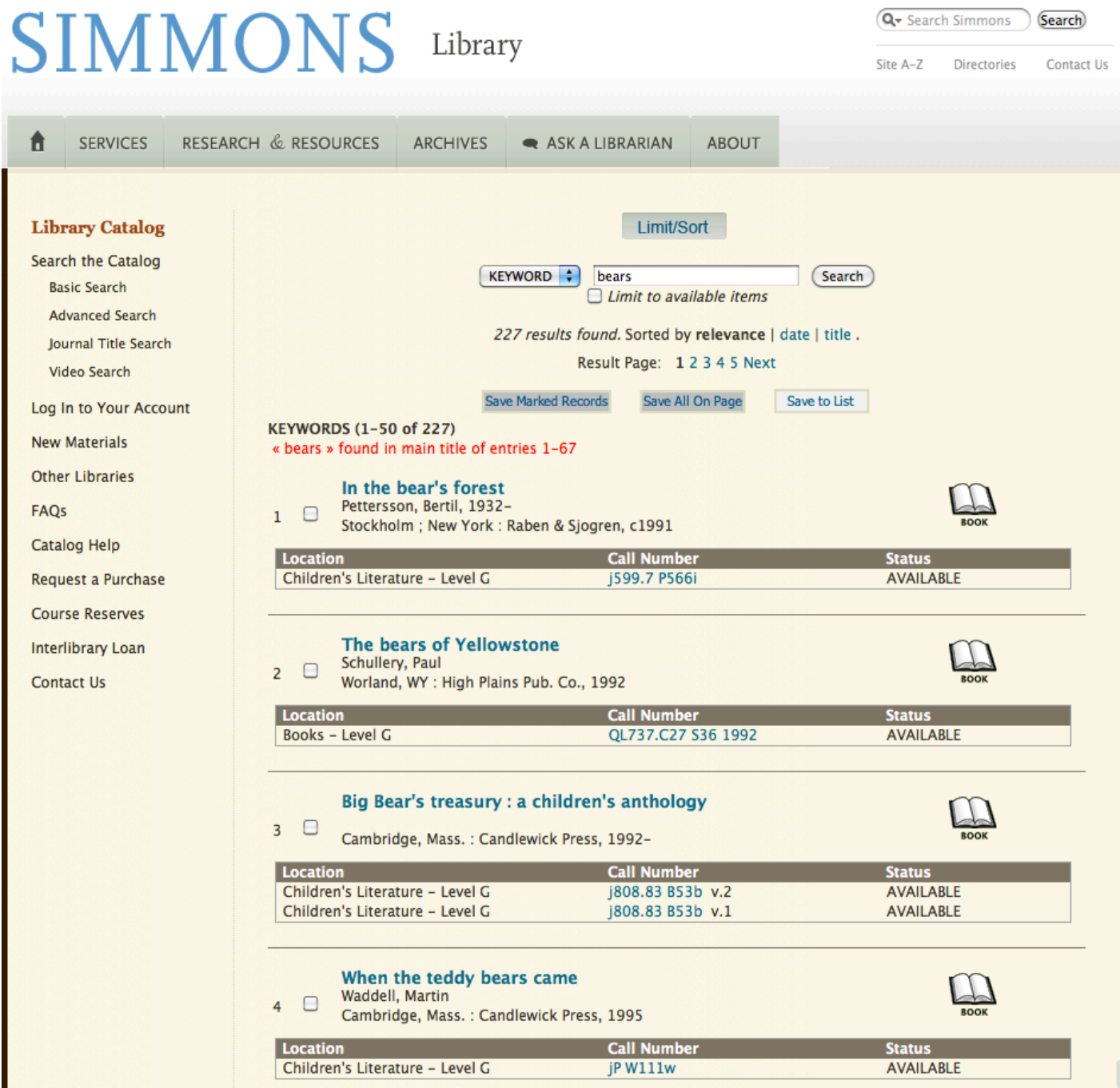

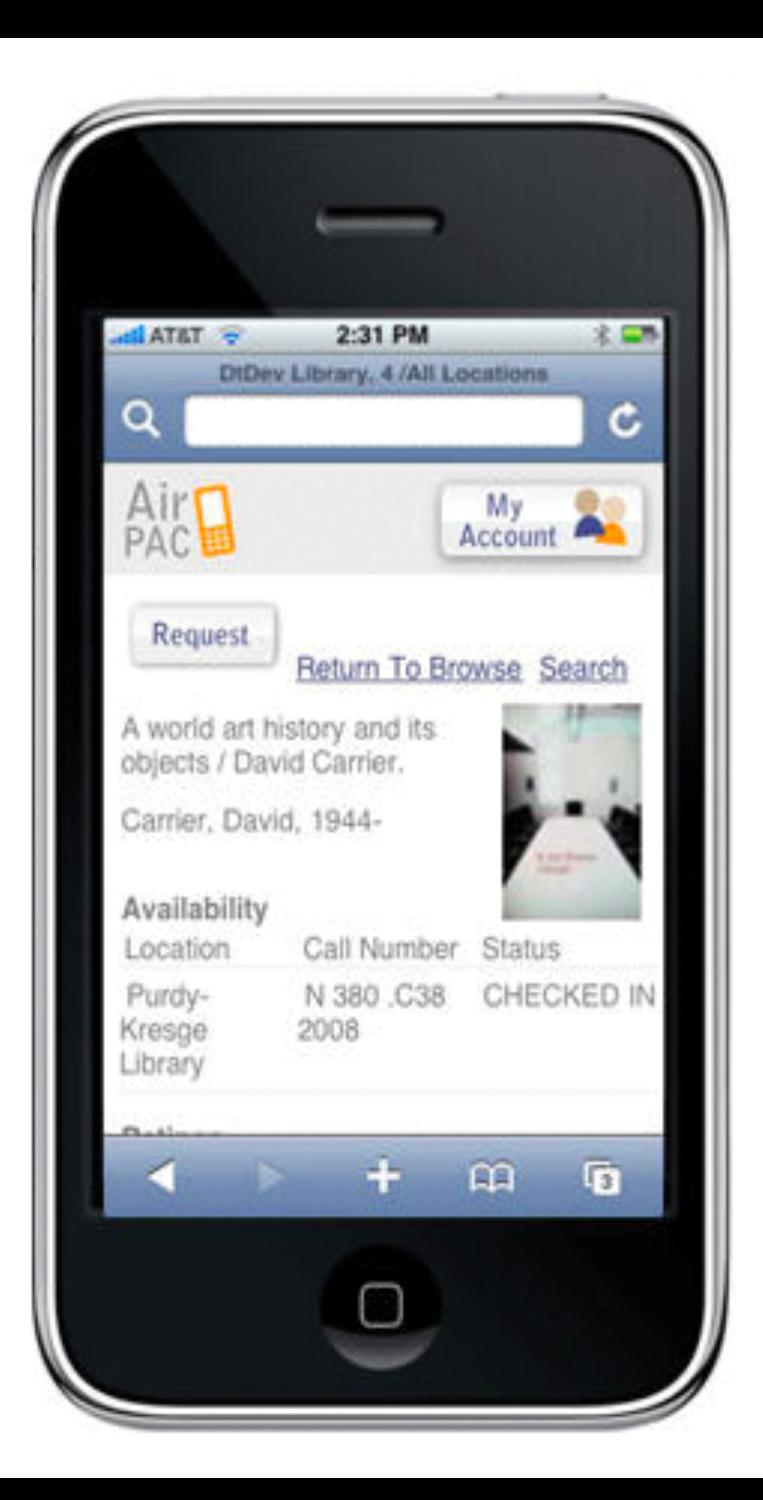

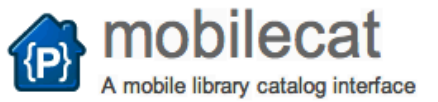

tricoad...@brynmawr.edu,

anna...@gmail.com

1 committer

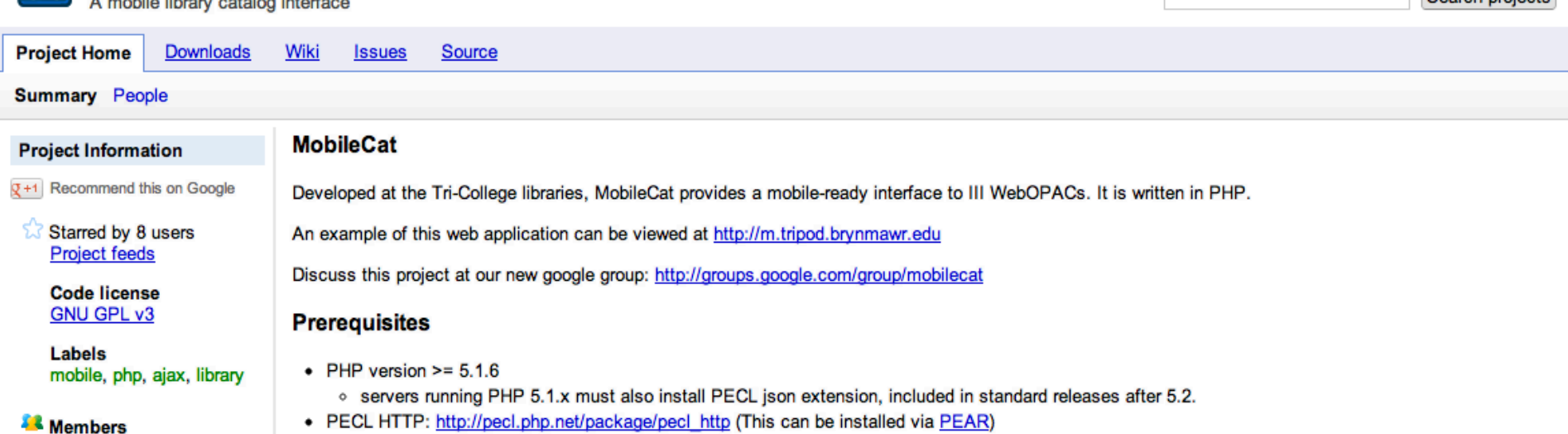

Search projects

- · Simple HTML DOM parser: http://simplehtmldom.sourceforge.net/
- Smarty templates: http://www.smarty.net/

#### **Download**

#### Download MobileCat version 1.1.

#### **Installation**

This is the first release of this software to the general public. The following steps should be all that is required to get the software working with your WebOPAC. However, there may be differences in configuration that we did not foresee. Please help us make this software and documentation better if it needs tweaking to work with your WebOPAC installation.

- Install all prerequisites listed above
- Edit the template file briefcit.html in your WebOPAC installation and insert the following code (do not indent the code, as the WebOPAC requires data tags to start at the beginning of a line):

```
hibrary.simmons.edu/screens/smallscreen.css
                                                                                                                                                          ☆
   →
       C
 ReadLater C Google Bookmark C NYTClean C Web Access Manager C Submitting iPhone A
                                                                                                                                     JQuery for Absolute
                                                                                 HTML5 Doctor, helpi (6) Modernizr
                                                                                                                 C using different CSS
html {
   -webkit-text-size-adjust: none;
١
body {
background: none;
width: 100%;
// border: 5px solid green;
р{
        font-size:12px;
aί
color: #04708E limportant;
/*SIMMONS ELEMENTS*/
#header{
        display: none;
#mobileHeader{
        display:block;
        ¥
#container{
        margin-left:0px limportant;
        margin-right: Opx limportant;
        margin-bottom: Opx limportant;
        width:100% limportant;
١
#content {
   background-attachment: scroll;
   background-clip: border-box;
   background-color: transparent;
   background-image: none;
   background-origin: padding-box;
   background-position: 0 0;
   background-repeat: repeat-y;
   background-size: auto auto;
   width:100%;
   y
#navigationContainer{
        display: none;
        y
#xsitenav{
        display: none;
١
```
### **SIMMONS** Library Mobile

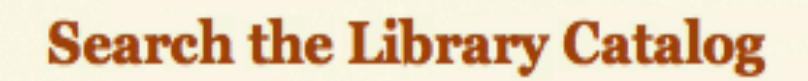

### Enter keywords...

Search

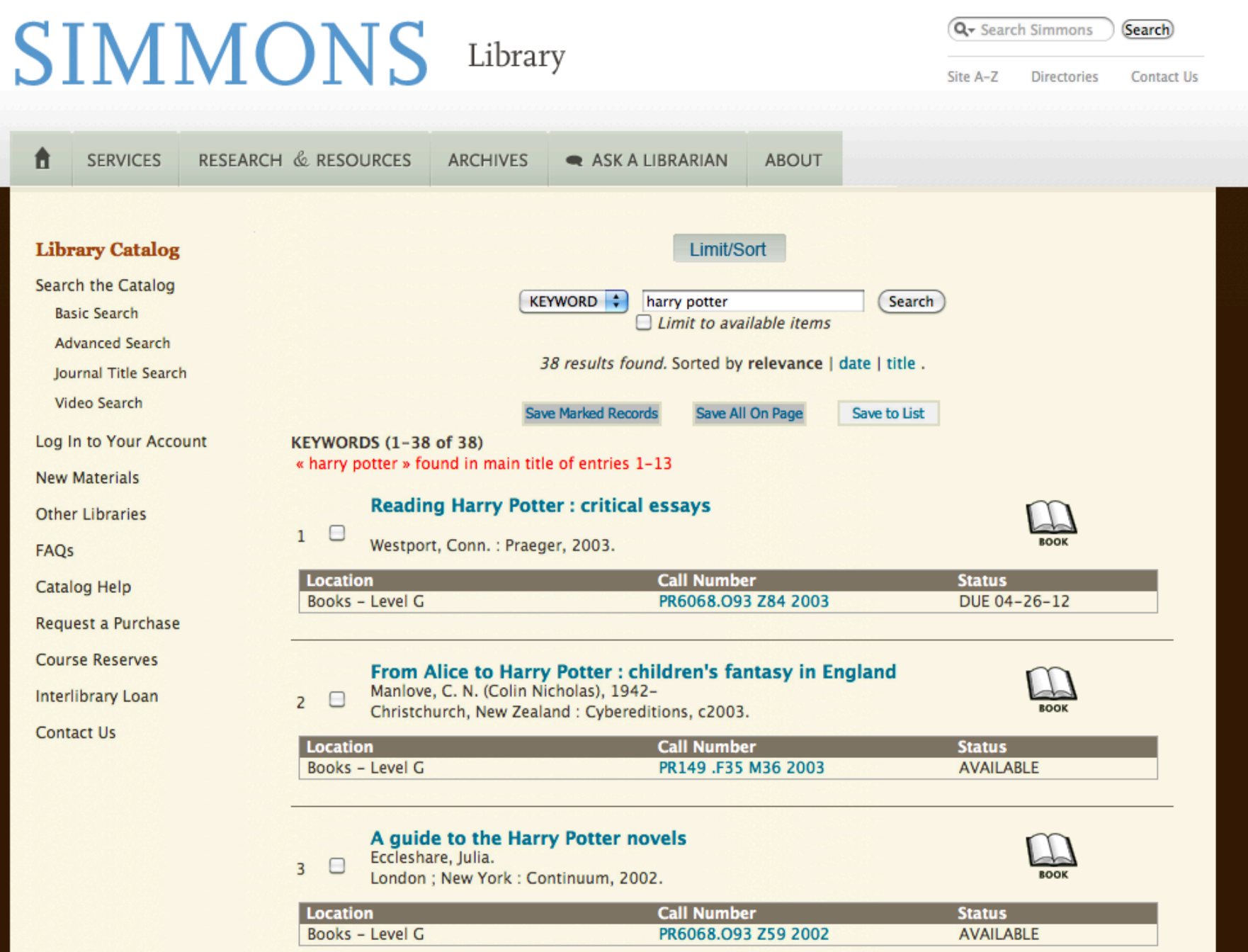

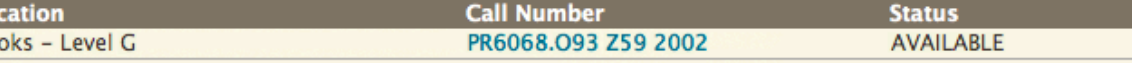

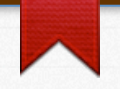

# Re-Design,

## Re-Think,

## Re-Test

```
hibrary.simmons.edu/screens/smallscreen.css
                                                                                                                                                          ☆
   →
       C
 ReadLater C Google Bookmark C NYTClean C Web Access Manager C Submitting iPhone A
                                                                                                                                     JQuery for Absolute
                                                                                 HTML5 Doctor, helpi (6) Modernizr
                                                                                                                 C using different CSS
html {
   -webkit-text-size-adjust: none;
١
body {
background: none;
width: 100%;
// border: 5px solid green;
р{
        font-size:12px;
aί
color: #04708E limportant;
/*SIMMONS ELEMENTS*/
#header{
        display: none;
#mobileHeader{
        display:block;
        ¥
#container{
        margin-left:0px limportant;
        margin-right: Opx limportant;
        margin-bottom: Opx limportant;
        width:100% limportant;
١
#content {
   background-attachment: scroll;
   background-clip: border-box;
   background-color: transparent;
   background-image: none;
   background-origin: padding-box;
   background-position: 0 0;
   background-repeat: repeat-y;
   background-size: auto auto;
   width:100%;
   y
#navigationContainer{
        display: none;
        y
#xsitenav{
        display: none;
١
```
### **SIMMONS** Library Mobile

#### Basic Search | Journal Search | Login

#### Limit/Sort

KEYWORD : bears Search

Limit to available items

227 results found. Sorted by relevance | date | title .

Result Page: 12345 Next

« bears » found in main title of entries 1-67

#### In the bear's forest

Pettersson, Bertil, 1932-Stockholm ; New York : Raben & Sjogren, c1991

#### The bears of Yellowstone

Schullery, Paul Worland, WY: High Plains Pub. Co., 1992

#### Big Bear's treasury : a children's anthology

Cambridge, Mass.: Candlewick Press, 1992-

#### When the teddy bears came

Waddell, Martin Cambridge, Mass.: Candlewick Press, 1995

#### The boy who lived with the bears : and other **Iroquois stories**

Bruchac, Joseph, 1942-New York: HarperCollinsPublishers, c1995

#### The earth under Sky Bear's feet : native American poems of the land

Bruchac, Joseph, 1942-New York: Philomel Books, 1995

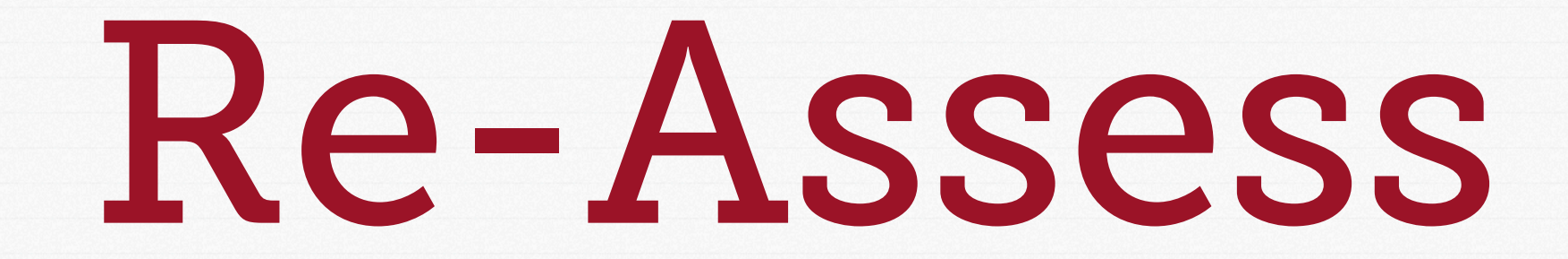

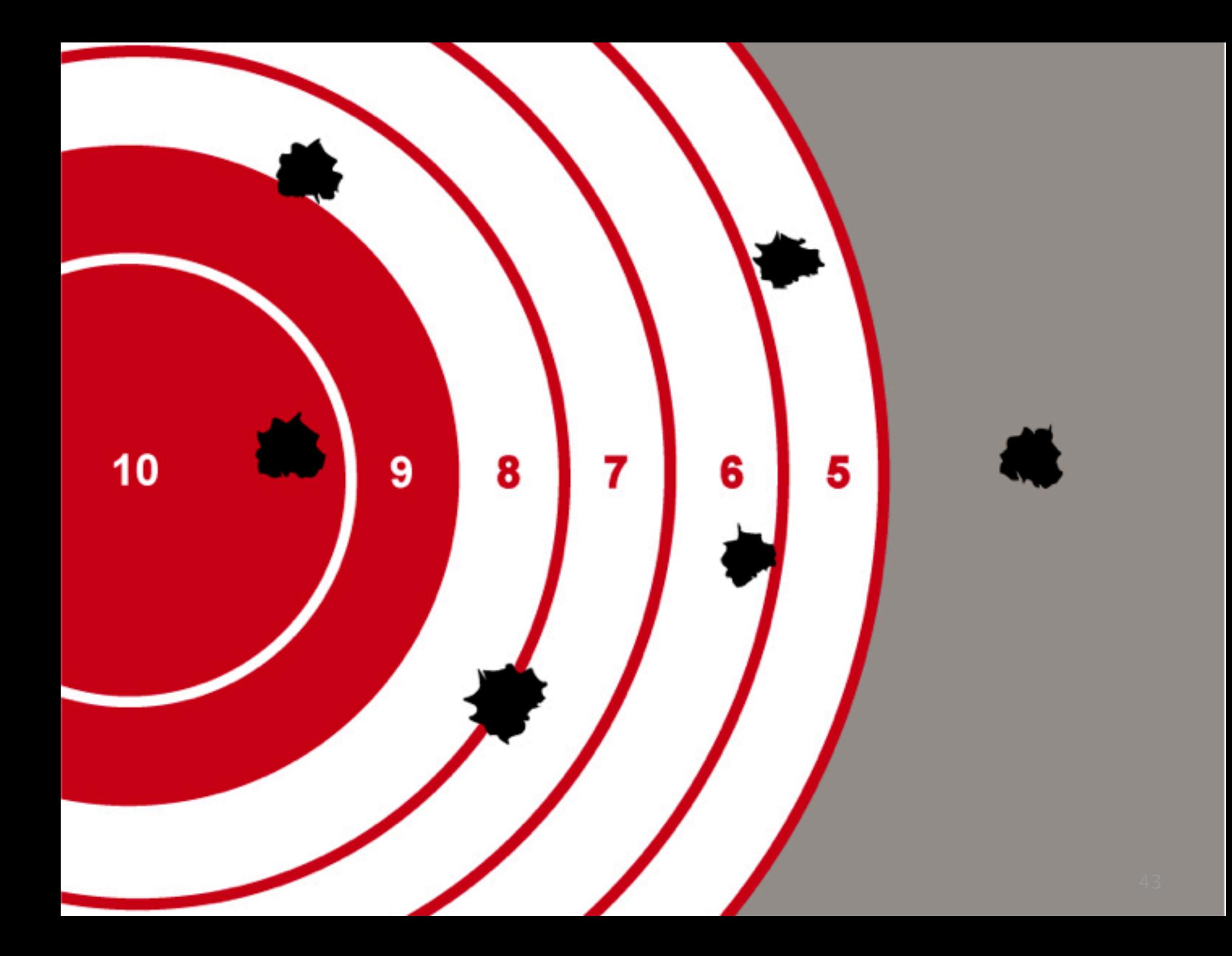

### Thank You

Amy Deschenes Systems & Web Applications Librarian Beatley Library, Simmons College Boston, MA

All resources & tools available at:

### **<http://tinyurl.com/87huzlt>**